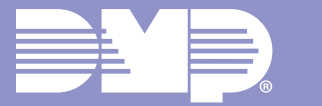

# **END USER CHECKLIST**

VirtualKeypad.com and Virtual Keypad App Interfaces

## **WEBSITE**

#### **HOW TO BEGIN**

- Log Into Your System on VirtualKeypad.com
- $\Box$  Select a System
- **Enter your User Code** □ Save User Code Default System
- **□** System Overview

## **VIRTUALKEYPAD.COM MENU**

- **□** Switch System
- **Q** Arming Your System **□** Bypass Options  $\Box$  Instant Arming (A/P, H/A, H/S/A)
- □ Disarming Your System
- $\Box$  Panic
- Video
	- □ Record on Motion
		- **□** Record on Alarm
		- **□** Motion Detection Regions  $\Box$  Clips
- $\Box$  History
- $\Box$  Favorites
- Doors
- $\Box$  Thermostats
- $\Box$  Lights
- $\square$  Schedules
- **□** Actions
- **□** Users
- $\Box$  Profiles (XR)
- **□** Reports
- **□** Notifications
- $\square$  Settings

## **APP**

### **HOW TO BEGIN**

- **□ Log Into Your App**
- Enter Your User Code **□** Save User Code
- □ Silence Your Alarm Video Verification
- **□ Contact Your Security Company**
- **□** System Overview

## **VIRTUAL KEYPAD APP MENU**

- $\square$  Systems
- **Q** Arming Your System
	- **□** Bypass Options
	- $\Box$  Instant Arming (A/P, H/A, H/S/A)
- □ Disarming Your System
- $\Box$  Panic
- Video
	- □ Record on Motion
	- **□** Record on Alarm
	- **□** Motion Detection Regions
	- $\Box$  Clips
- Doorbell
- **□** History
- **□** Favorites
- Doors
- $\Box$  Thermostats
- **□** Lights
- **Q** Users
- □ Mobile Credentials
- $\square$  Schedules
- Q Outputs
- **□** Geofences
- $\Box$  Profiles (XR)
- **□** Rooms
- **□** Actions
- **□ Traffic Count**
- $\Box$  Settings
- □ Refer Friend
- **□** Monitoring Center

## **NOTES:**

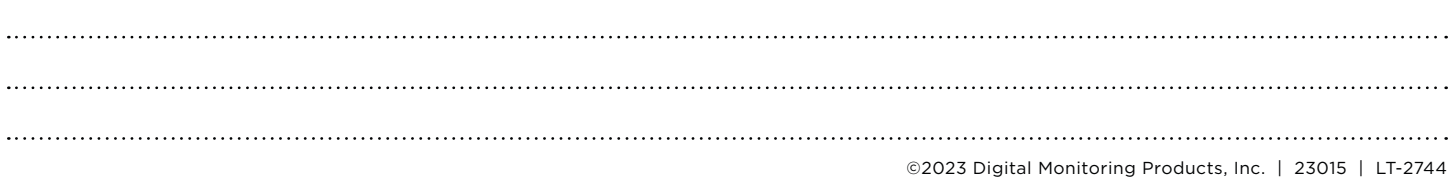